# ApexSQL Analyze

Version 2018.x

Release Notes and Requirements

## System Requirements

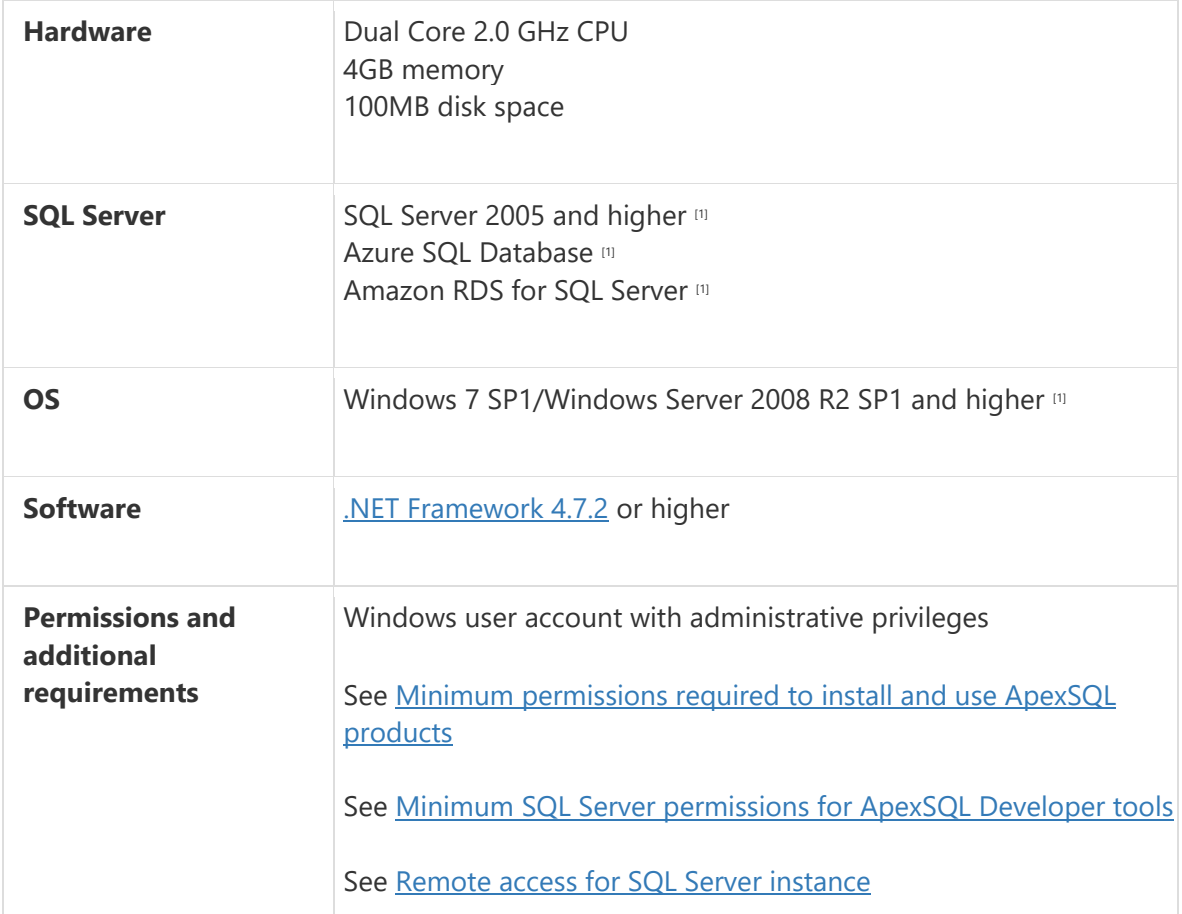

## Supported Software

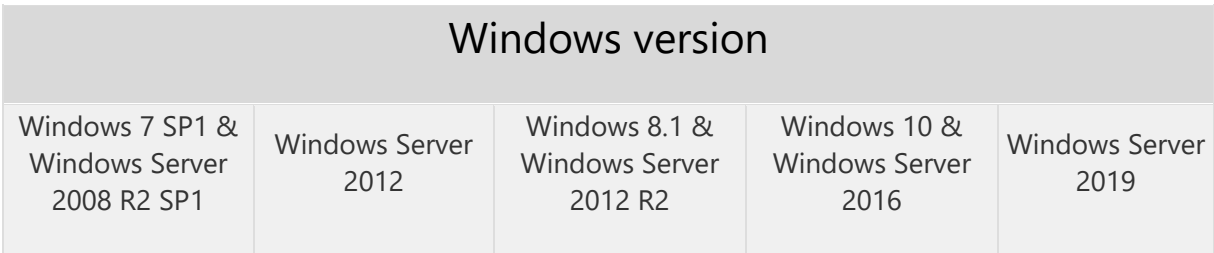

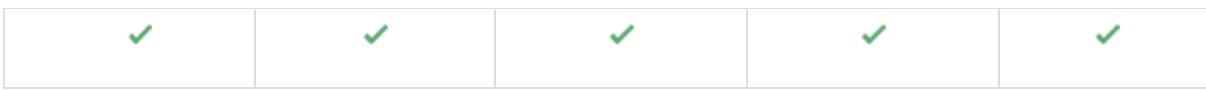

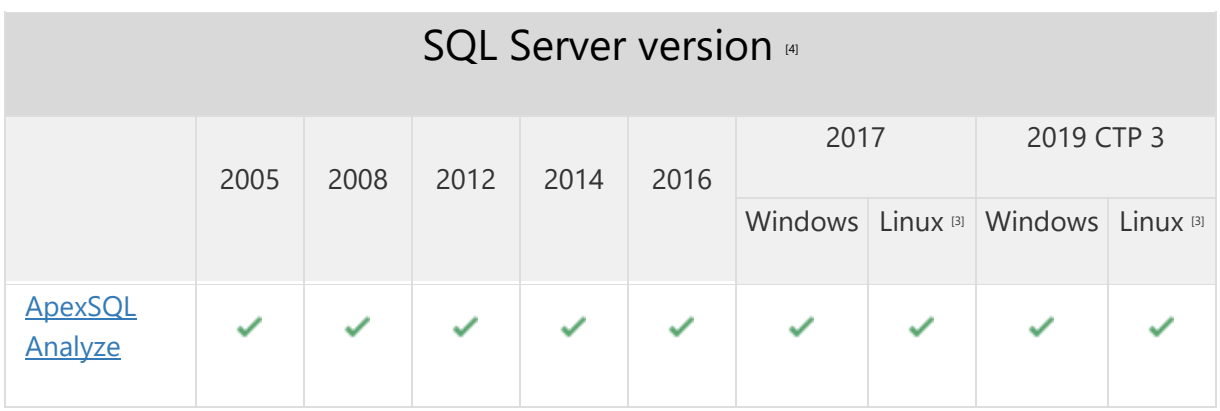

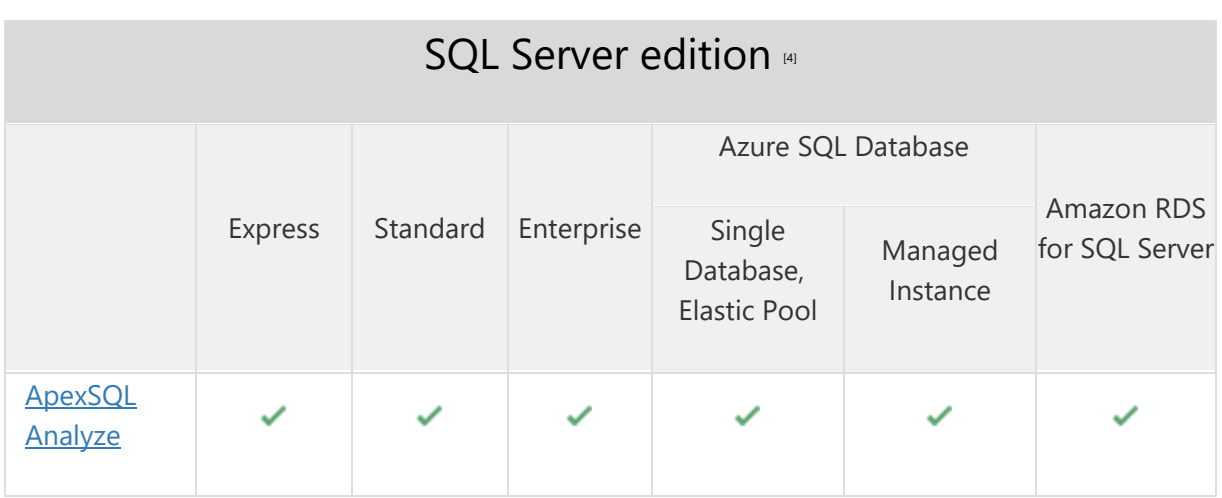

[1] Central repository requires SQL Server 2008 or greater. SQL Server Express edition is not recommended due to the database size limitation

[3] Tested on Ubuntu 16.04

[4] Including Amazon EC2, Google Compute Engine, and Azure Virtual Machine cloud computing SQL Server instances

## Getting Started

For further information about installation and getting started, please check the **Quest Knowledge Base**.

## Release Notes [\(release history\)](https://www.apexsql.com/sql_tools_readme.aspx?Product=Analyze)

Release: 2018.05.0067 Date: June 21, 2019

### Changes:

• Software Transaction Agreement is added as a new step in the installation wizard and updated in accordance with <https://www.quest.com/legal/sta.aspx>

Release: 2018.05.0062 Date: May 09, 2019

#### Enhancements:

- Active Directory support for:
	- o [Integrated authentication](https://blog.apexsql.com/using-apexsql-tools-with-azure-active-directory-authentication/)
	- o [Password authentication](https://blog.apexsql.com/using-apexsql-tools-with-azure-active-directory-authentication/)
	- o [Universal with MFA support authentication](https://blog.apexsql.com/using-apexsql-tools-with-azure-active-directory-authentication/)

#### Fixes:

- Unable to switch between ApexSQL Analyze and any other opened application when the fullscreen mode is used
- The object selection is changed when the selected region is exported with the Export as part option
- Analyzed diagram is shown when nothing is checked in the Object browser panel
- Unreferenced objects are hidden when the saved project is loaded
- The PNG format does not support black background

## Changes:

The application now requires Microsoft .NET framework 4.7.2

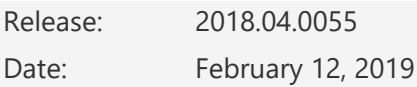

#### Fixes:

 The Extend evaluation button does not open default e-mail client when clicked and the application is opened in the Community edition

- Missing information message when the Extend evaluation button is clicked and there is no default e-mail client
- "Object reference not set to an instance of an object" error message is encountered when a project file is opened

Release: 2018.03.0053

Date: October 23, 2018

#### Enhancements:

- SQL Server 2019 CTP 2.0 support
- [Improved application installer with a dark theme](https://blog.apexsql.com/the-new-apexsql-installer/)

#### Fixes:

- "Object reference not set to an instance of an object" error is encountered when a saved project is opened
- Wrong project file extention .axde is shown in the Open projects dialog

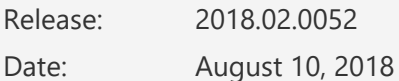

#### Fixes:

- "Loading object and dependencies failed" error is encountered when the Connect button is clicked in the Connect to SQL Server window for SQL Server 2017 version: 14.0.1000.169
- "Loading object and dependencies failed" error is encountered when the Connect button is clicked in the Connect to SQL Server window to connect to the AdventureWorks2016CTP3 database
- Clicking the Help button in the Resources tab leads to a missing web page
- "Object reference is not set to an instance of an object" error message is shown when analyzing a database that contains a syntax error
- "Object reference not set to an instance of an object" error is encountered when selecting an object and clicking the "Show script" button
- The silent installation is stopped when the application needs to automatically download and install .NET Framework, even when the /verysilent switch is used
- The application repeatedly asks for the activation key when it is started on an Amazon EC2 instance after the virtual machine resources were deallocated and allocated again

Release: 2018.01.0035 Date: December 13, 2017

## Features:

- [High DPI and 4K resolution support](https://blog.apexsql.com/4k-resolution-and-high-dpi-scaling-support-in-apexsql-tools-add-ins/)
- Applied concepts of Visual Language Dictionary for Visual Studio for iconography, imagery, [colors, menus, fonts, formatting and other GUI elements](https://blog.apexsql.com/visual-language-dictionary-for-visual-studio-for-iconography-colors-and-other-visual-concepts-applied-in-apexsql-tools-add-ins/)
- Supports SQL Server 2005 or higher, Azure SQL Database and Amazon RDS for SQL Server
- Analyze graphical SQL objects dependencies
- Customize and manipulate dependency diagrams
- View dependency type and level details
- View dependency lists and tables
- Show/hide unreferenced objects
- Inverted selection of objects
- Show SQL object scripts
- Export dependency diagrams to BMP, JPEG and PNG formats
- GUI themes